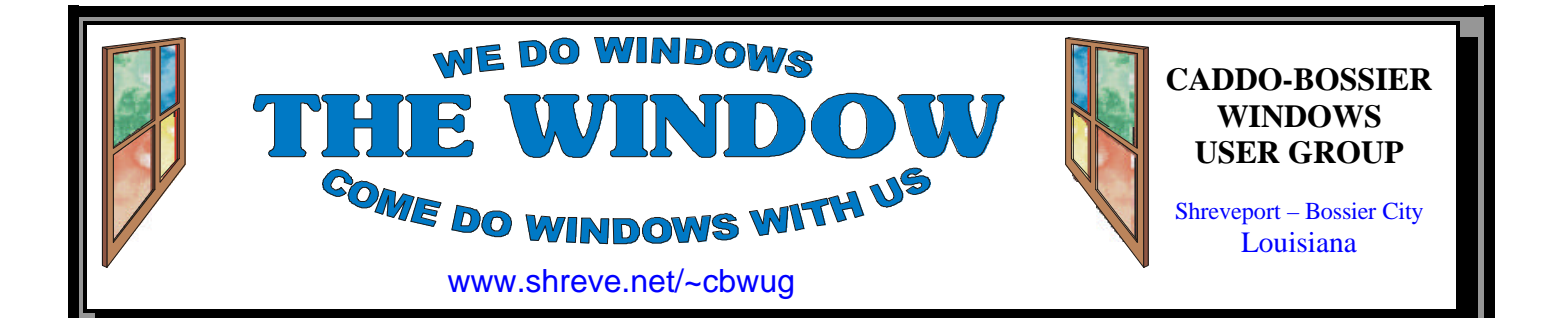

Volume 4, No 10 Caddo-Bossier Windows User Group Newsletter October, 2002

# **October Happenings** *By Glenda Conradi* **MICROSOFT BIG DAY**

*Cornelious Turner, Glenda Conradi, Wayne Ebert and Jay Graff Just part of our C-B WUG members who attended the October 3 Microsoft Big Day*

 On October 3 Microsoft came to town with another "Big Day" that included a very informative program. There was a good turnout from members of our area computer clubs, including Caddo-Bossier Windows User Group.

 Our September 12 meeting included a lot of member participation with questions and answers to problems that had been encountered since our last meeting. People also

were eager to share some solutions and good tips they had discovered. The program was presented by Mark Reeves and covered optimizing Windows 9x, 2000 and XP.

 One of our long time members and club treasurer, Keith O'Kelley will be moving out of the area soon and we will be sorry to see him leave. We appreciate all he has done for the club. We welcome Charlie Byrd as our newly elected treasurer.

# **ComputerSheaux**

The next ComputerSheaux will be held November 9, 2002 at the Bossier Civic Center 620 Benton Road. We hope you will be able to make it and remember, the help from all of you who volunteer is greatly appreciated.

# **\*MEETINGS\***

Thursday Oct. 10, 2002 Thursday Nov. 14, 2002

**Podnuh's Bar-B-Q**

 1146 Shreveport-Barksdale Hwy Shreveport, Louisiana

*Meetings 2nd Thursday of each month*

7 p.m.

**MARK YOUR CALENDAR**

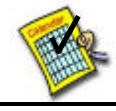

# **Newsletter reproduction compliments of Office Depot** East 70th-Shreveport

**Ark-La-Tex Computer Sheaux ~Sheaux Dates~**

 **~2002 Dates~** *February 16, 2002 May 11, 2002 August 10, 200***2 November 9, 2002**

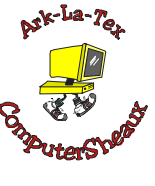

# **www.computersheaux.org**

# ~Contents~

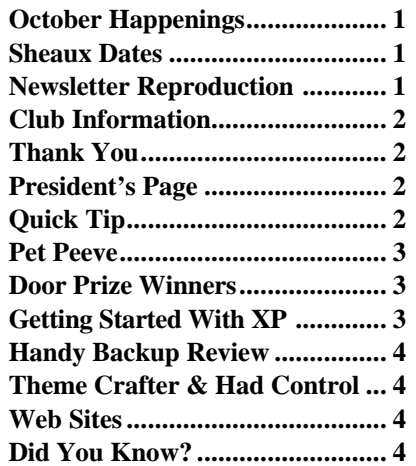

#### THE WINDOW **Published by Caddo-Bossier Windows User Group**

#### **Co-Editors** Glenda Conradi (glenda@conradi.com)<br>Jay Graff (jay@iayGraff.com)  $(i$ ay @jayGraff.com)

Submit articles for newsletter, in RTF file format, by last day of month to Glenda and Jay.

The opinions expressed in the articles in this newsletter are not necessarily those of the editors or publisher. Mention of products by their trade name does not in any way constitute endorsement by the editors or publisher.

The Caddo-Bossier Windows User Group is a tax exempt, non-profit club.

Membership Dues. Full: \$12.00 a year Spouse: \$6.00 a year (voting privileges) Student: \$6.00 a year (no voting privileges)

#### **C-B WUG's Web Address www.shreve.net/~cbwug**

#### **Club Officers**

*President* Bernie Conradi (*bernie@conradi.com*)

- *Vice-President* Wayne Ebert (*CBWUG@shreve.net*)
- *Secretary* Glenda Conradi (*glenda@conradi.com*)

*Treasurer* Charlie Byrd *(cbyrd2@cox-internet.com)*

*Program Director* Mark Reeves (*markcr@msn.com*)

# $\sim$ Thank You $\sim$

 *We want to express our gratitude to*:

**Podnuh's Bar-B-Q** 1146 Shreveport-Barksdale Hwy for letting our group hold our monthly meetings in a private dining room in their restaurant

**ShreveNet, Inc.** for generously providing an email account and internet access for C-BWUG

**ShreveNet, Inc.** – For providing web space for our club.

**BancorpSouth** on Youree Drive for providing us with a checking account at no charge.

# $~\sim$ A QUICK TIP $~\sim$

# **Print Samples of Fonts**

 Would you like to print out samples of some of your favorite fonts or of a font that you would like to see printed before you decide to use it in a document?

 You can Quickly and easily do this by choosing Settings from the Start menu, then in the Control Panel click the Fonts folder. Click the font you would like to print a sample of, to highlight it, then right-click it and

choose Print.

 Your printer will then print a sample page of the font. The print out will include the font's typeface name, file size, version and a sample of the font that includes all the upper & lower case letters in the alphabet, numbers 0 through 9 and a sample of the fonts in seven font sizes starting with 12 points and ending with 72 points.

# **President's Page**

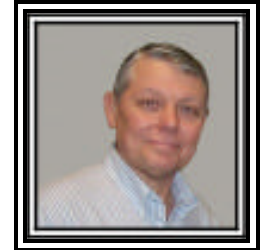

### **Caddo-Bossier Windows Users Group Meeting**  September 12, 2002

 This month's meeting started with a short business meeting to elect a replacement for Keith O'Kelly our Treasurer. Keith will be leaving us soon for the big city of Houston. Kristie Sanders nominated Charles Byrd and he was elected by the group to fill the remaining term of office. Thanks Charlie for your help and support.

 The announcements for the evening were that the Service Pack 1 for Windows XP and Internet Explorer 6 were released on September 9. Mark told us about the latest ComputerSheaux and that the Caddo Career Center would be one of the additional sponsors for the Sheaux. The questions for the evening pertained to the downloading of SP1 to Windows XP, problems with mail in Netscape, questions about AOL and Roadrunner, the use of the program Mail Washer, the use of credit cards on the internet, how to see what programs are running in the background on your computer and the number of partitions that were permitted on a hard drive. Mark presented a program on optimizing Windows 9X, 2000, and XP. He provided us some very interesting things to think about and try to help to speed up our operating system. The door prize winners for the evening were: Julious Windham, Picture It Publisher; Jack Burke, the black T-Shirt; and David Harvey the keyboard wrist pad

 I would like to encourage the members to send me an email and give us some ideas as to future programs. You can send me an email to bernie@conradi.com and I will ensure that Mark our Program Chairman gets the information. If you have something that you think the rest of the group would be interested in, please do not hesitate to submit an article about it. Send your newsletter articles to Glenda Conradi and Jay Graff. *Bernie Conradi, President Caddo-Bossier Windows Users Group* 

#### **Pet Peeve** *By Jay Graff*

 Quick, what is your biggest gripe about the internet? Hold on, that's not a fair question. Most of us have lots. I would have to say that for the internet in general, it would have to be SPAM mail. But if you include web surfing, I think pop up windows would rank toward the top, if not actually there.

 Pop ups are the TV commercials of web browsing. They can range from mildly frustrating to downright irritating, depending on how many you wind up with. The biggest problem with them is that while they are loading, everything you are trying to do just stops until the pop up loads. I suppose that like commercials, they are necessary to keep the web cost free, but that doesn't mean you have to like them or that you can't do anything about them.

 I did some research and found two that I have used. The first one is called (appropriately enough) Web Washer. I suppose it's OK, except that you have to get into the program and configure it so that it will work with each browser that you use. I won't dwell on this program as I believe that it is too much work to use it. But if you are interested, you can find it at: http://www.webwasher.com

 The other one I've used, and still am using is called Pop-up Stopper. (I wonder where they come up with these names?) This one is a keeper. I have mine running in the background, even though I am really apprehensive about TSR's. This means that when Windows loads, so does the program. You can tell the program to either stop popups, or allow them. I will explain in a moment why you might choose the latter. Once it is running, it is completely automatic. You can even choose a sound to let you know that it stopped a pop-up. OK, now why would you run a program, then tell it NOT to do it's job? Stopping pop-ups can be a double edged sword. Some sites use pop-ups as their response to your input. A good example of this is that I recently went

to a site that had clipart. When I tried to preview the picture so I could decide if I wanted it or not, I could not. It was trying to load a pop-up so it could show me, but I had the stop turned on. As soon as I turned it off, I was able to look at it. So you have to be careful about how you use it. Luckily, this program makes it very easy to turn it off and on. All you have to do is hit the SHIFT or CONTROL key while you are loading that page. One other problem I have encountered is every day when I check my mail (in IE). For some reason, it wants to load a pop up and when it can't, I get an error message asking if I want to continue running scripts on that page. I tell it now and it is cool as long as I have the computer on. This is a neat program and I think worth investigating. If you are interested, you can find it at: www.panicware.com/

Happy Pop-upping (or lack of)

# **GETTING STARTED WITH XP**

#### **Open File in Another Program**

 When you double-click a file in Windows XP, it launches and application that has been set to open for that file type. If you want to open the file in a different application, rightclick on the file, and select Open With.

 You can then select a different application to open the file.

## **Turn Off Pop Up Window**

 You can turn off the window that pops up to tell you that new software is installed. Click Start and right-click at the top of the Start menu where your name is displayed. Click Properties.

 In the taskbar and Start Menu Properties dialog box, on the Start Menu tab, click Customize

 Click the Advanced tab and clear the Highlight Newly Installed Programs check box. Click OK, then click OK again.

# **Door Prizes Winners for September 2002 Meeting**

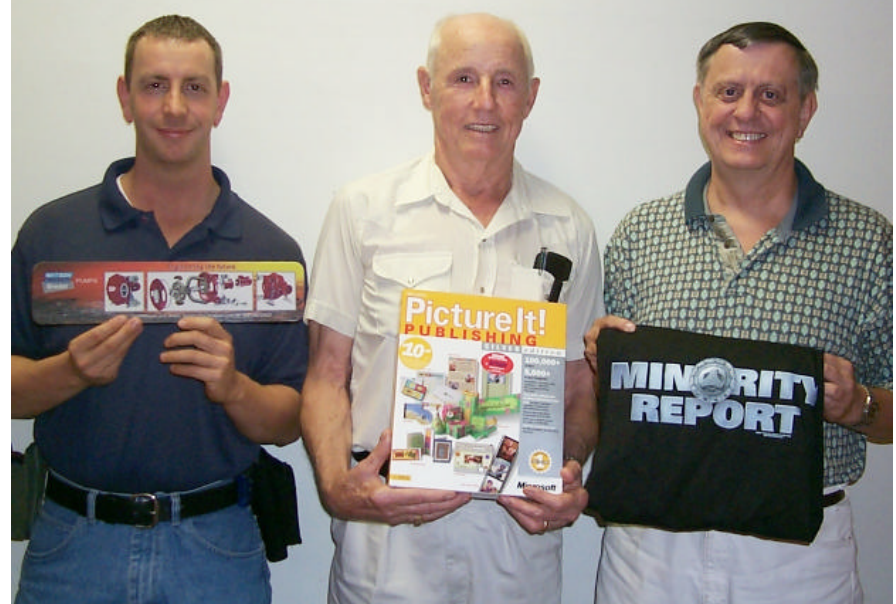

*David Harvey, Julious Windham and Jack Burke*

At the September meeting David Harvey won a wrist pad, Julious Windham won Picture It software and Jack Burke won a T-shirt. All Caddo-Bossier Windows User Group club members in attendance are eligible to win door prizes at the monthly meetings.

## THE WINDOW **October, 2002 Page 4**

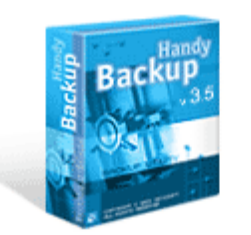

**Handy Backup**  *By Mark Reeves*

 Having used a prior version in the past, I was not sure what to expect. But when I loaded it on the system I was pleasantly surprised at the easy interface compared with the older versions. At least until I tried to do a backup to the tape drive on the test system I had setup. What I found was this version appears to only work to hard disks, removable disks, network drives, and CD-R(W) drives. I am not sure since I my e-mail requests to Novosoft store were never return and the on-line docs do not tell you what it supports. This makes it very hard to review since the test system had only one hard disk and no CD burner. Since backing up to a CD burner takes a long time and you only get an average 1.2 gigs of data per CD and not many people have CD burners; it is a solution for people using notebooks or who do not have CD burners, or do not need long term backup archives. Backing up to another hard disk in a removable drive is something that would work as long as you keep in mind that backing up 1.6 gigs of data takes up 1 gig of hard disk space.

 I would thus suggest in the future, that they place a notice during the installation that it only supports certain drives. So that the public does not buy something that they cannot even use.

#### Editor's note:

This article is a review of Novosoft backup software that is available at Novosoft's web site. For more information on Handy Backup visit their site. www.novosoft-us.com

**ThemeCrafter** *By Wayne D. Ebert*

An avid desktop theme collector downloaded ThemeCrafter from www.pcmag.com/utilities. This free utility allows Windows 95, 98, Me, NT 4.0, 2000, and XP users to install the various themes supplied with Windows or downloaded from the internet as well as to create your own themes to liven up your desktop. Upon installing XP it was found that XP has a built in theme manager that contains special theme elements not contained in standard desktop themes. Result, ThemeCrafter ignores the special XP-specific elements. If you have XP as your operating system, read the article on how to use ThemeCrafter at the above web site. In fact, this article is good reading for those who do not have XP installed.

#### **Had Control, Then Lost It** *By Wayne D. Ebert*

On installing a new [unlisted] color printer on a Windows 98 system I named it Office[color]Printer. To get right to the point, some of the older third party applications would not print while the more recent applications would print. Solution: Clicked Start | Printers to open the Printers folder. Right-clicked this printers icon and selected the Rename option. Entered a new name without the square brackets and pressed the Enter key. Had to restart the computer so the new name was entered in both the registry and Win.ini file as applications may read the printer names from either of these files. I now know that those applications that would not print did not know how to interpret the square brackets and would not retrieve the name.

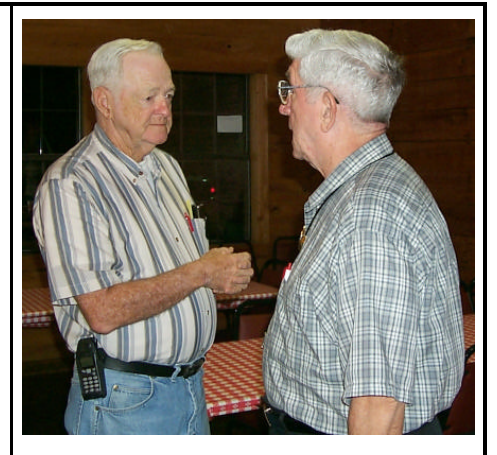

*Members Glenn Price and Bob Salts have a discussion after the C-B WUG meeting* 

#### **~Web Sites~**

**Web MD** www.webmd.com (*Excellent site for medical information)* 

#### **Mail2Web**

www.mail2web.com (*Pick up your email from any computer, anywhere in the world. No need to register)*

#### **Emergency Email**

www.emergencyemail.org (*A free public service. Get notified of an emergency by email, cell phone or pager from your local, regional and national government sources)*

#### **BayoubuzzCafe**

www.bayoubuzz.com *(Read the latest on Louisiana politics and politicians)*

#### **Sothink**

www.srctec.com *(A program you can use to create a Web page. Free version is available)* 

#### **Charger's Technical Support Website**

www.x-plane.org/users/chargertech *(A site designed to help you resolve problems with your computer)*

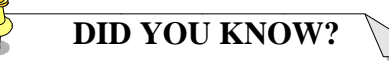

You can stop Windows from automatically playing a music CD, or running a program, by holding the SHIFT key down while inserting a CD in the player.